**[宋斌](https://zhiliao.h3c.com/User/other/0)** 2008-06-20 发表

```
WX5002的PPPoE Server功能的典型配置
适用WX5002版本:Comware Software, Version 5.20, Release
1106P01
一、组网需求
WX5002、WA2110、H3C POE交换机、便携机(安装有11b/g无线网卡)
二、组网图
                                                 WX5002
                                       交换机
                            WA2110
                  无线客户端
WX5002的IP地址为192.168.1.9,交换机的IP地址为192.168.1.254。
交换机作为二层交换机使用,WX5002和WA2110在同一VLAN。
本例中WA2110的序列号为210235A22W0077000088。
使用的SSID的名称为H3C-PPPoE。
三、WX交换机的典型配置
#
version 5.20, Release 1106P01
#
sysname H3C
#
ip pool 1 192.168.200.10 192.168.200.100
#
domain default enable system
#
vlan 1
#
domain ppp
authentication ppp local
authorization ppp local
accounting ppp local
access-limit disable
state active
idle-cut disable
self-service-url disable
ip pool 1 192.168.200.10 192.168.200.100
domain system
access-limit disable
state active
idle-cut disable
self-service-url disable
#
local-user h3c
password simple h3c
service-type ppp
#
wlan rrm
dot11a mandatory-rate 6 12 24
dot11a supported-rate 9 18 36 48 54
dot11b mandatory-rate 1 2
dot11b supported-rate 5.5 11
```

```
dot11g mandatory-rate 1 2 5.5 11
dot11g supported-rate 6 9 12 18 24 36 48 54
#
wlan service-template 1 clear
ssid H3C-PPPoE
bind WLAN-ESS 1
authentication-method open-system
service-template enable
#
interface Virtual-Template1
ppp authentication-mode pap domain ppp
remote address pool 1
ip address 192.168.200.1 255.255.255.0
#
interface NULL0
#
interface Vlan-interface1
pppoe-server bind Virtual-Template 1
ip address 192.168.1.9 255.255.255.0
#
interface GigabitEthernet1/0/1
#
interface GigabitEthernet1/0/2
#
interface M-Ethernet1/0/1
#
interface WLAN-ESS1
#
wlan ap ap1 model WA2100
serial-id 210235A22W0077000088
radio 1
service-template 1
 radio enable
#
user-interface aux 0
user-interface vty 0 4
#
```
## return **四、客户端配置**

1、在无线客户端上选择连接SSID "H3C-PPPoE"

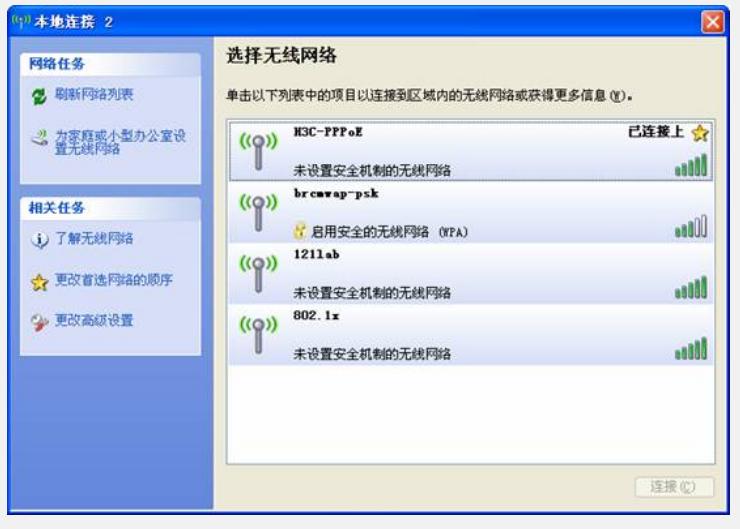

2、使用PPPoE客户端进行PPPoE拨号,用户名"h3c",密码"h3c"

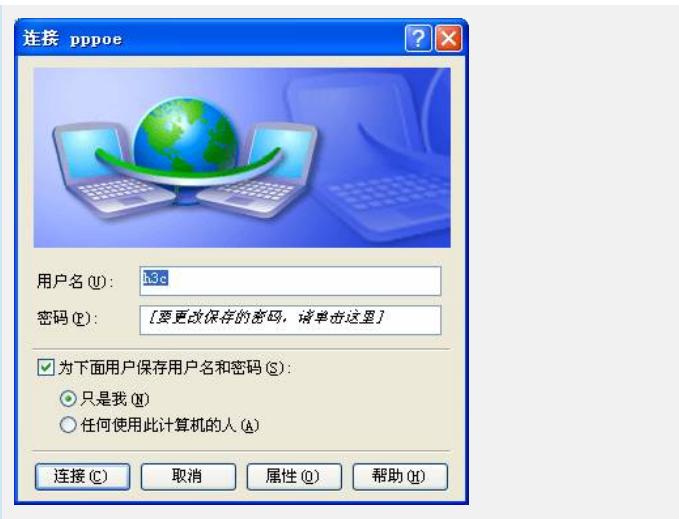

2、拨号成功后,客户端获取PPPoE地址池中的地址,并可成功ping通192.168.200.1 和192.168.1.9

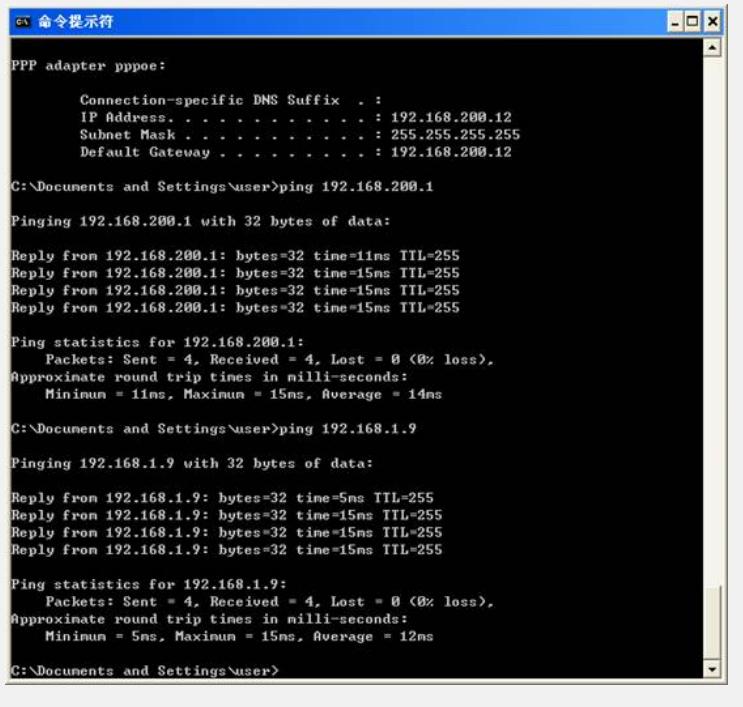